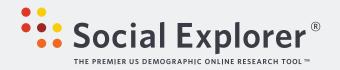

# **DIGITAL BROCHURE**

socialexplorer.com

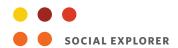

# **Contents**

| From the Creator                  | 3  |
|-----------------------------------|----|
| About Social Explorer             | 4  |
| Before & After                    | 5  |
| How It Works                      | 7  |
| Moving to the New Social Explorer | 8  |
| Contact Us                        | 11 |

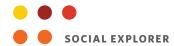

## From the Creator

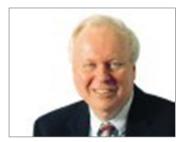

Social Explorer launched in 2003 as one of the most informative and easy-to-use demographic websites in the world. It includes billions of data points spanning US demography from 1790 to the present and is actively used across the globe from research libraries to classrooms to government agencies, corporations, and the front page of the New York Times. It has been almost 10 years since the Social Explorer platform was first developed and in this time we have seen a major shift in both the technological landscape and research needs.

In response to feedback from librarians and users, I am thrilled to announce that *Social Explorer* is moving to an all new, state-of-the-art platform leapfrogging current online mapping systems, allowing us to nimbly add new types of data sets from around the world and expand our user visualization and share tools.

Building on years of data and technological experience, *Social Explorer* has developed its own technology for online mapping. The upgraded map engine delivers dynamic visualizations with new levels of interactivity and customization. This new functionality enables maps to load faster, makes collaboration easier, allows better visualizations of the data, and supports the infrastructure that is key to growing our data and tools well into the future.

When you explore the new site, you'll find an all new look and feel, expanded data, maps, and new features and functionality, making *Social Explorer* an even more useful and engaging research tool –from logging in, to building maps, to sharing your research.

I want to thank our librarians, users, Oxford University Press, and the National Science Foundation, whom without this development would not have been possible, and I would greatly value any feedback you have on the new *Social Explorer*.

All the best,

Andy

#### Andrew A. Beveridge

Co-Founder and CEO Social Explorer

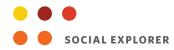

# **About Social Explorer**

"SOCIAL EXPLORER IS A
HIGHLY APPEALING
WEBSITE... WITH
VERSATILE MAPS AND
REPORTS.... IT SHOULD BE
A RESOURCE AVAILABLE AT
ANY MAJOR LIBRARY."

-William Frey, Research Professor, University of Michigan and Senior Fellow, The Brookings Institute

#### A Data Visualization Tool for the Future

The site relaunch will offer an expanded range of demographic information, including international data, as well as an enhanced mapping area. The relaunch will ensure that researchers have access to even more content via a single resource, saving valuable time and elevating the quality of research.

#### What's New?

- An improved map interface makes it easier to browse data, allowing users to quickly navigate their maps
- A single sign-on and sign-up for users of Facebook and Google+, ensure that users can more
  easily access the site off-campus
- Additional map customization gives users full control over color schemes, the ability to turn
  geographical layers on or off, and much more, ensuring that researchers at all levels can easily
  create maps to their exact specifications
- An improved search technology for finding addresses and places, allows users to quickly find an exact location
- **New visualization features** such as bubble maps– allow users to inspect data in a way not previously possible, providing a more informed research experience
- **Improved sharing functionality** enables users to share their maps through links and social media and will further allow them to embed maps on blogs, increasing interactivity and allowing researchers to easily share information with their collaborators
- New data sets, all available by the June launch, including the most recent releases of the American Community Survey 2011 and Census 2010, as well as all new business, religion, crime, and election data, and historical data from Ireland, allow users to streamline their research and save time
- An enhanced snapshot tool will allow users to more easily develop interactive presentations
  without ever leaving the site

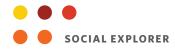

## **Before & After**

"RESEARCHERS NEEDING
ACCESS TO LONGTIME SERIES OF U.S.
SOCIOECONOMIC DATA
WILL BENEFIT GREATLY
FROM SOCIAL EXPLORER."

-Bobray Bordelon, Firestone Library, Princeton University First conceived in 1999 with the ambitious goal of becoming the most informative, easy-to-use demographic site in the world, *Social Explorer* has consistently found ways to innovate. The forthcoming site relaunch reflects feedback that the *Social Explorer* team has gathered from you, our users, and ensures that we continue to meet that goal.

#### **Data Sets**

| Before                                                                                      | After                                                                                                    | Benefit to User                                                                                            |                             |
|---------------------------------------------------------------------------------------------|----------------------------------------------------------------------------------------------------|----------------------------------------------------------------------------------------------------|-----------------------------|
| • US Census from 1790 to 2010                                                               | • US Census from 1790 to 2010                                                                                               | Provides access to even more data via a single resource, streamlining the research process and saving time |                             |
| <ul> <li>All annual updates from<br/>the American Community<br/>Survey (ACS)</li> </ul>     | <ul> <li>All annual updates from<br/>the American Community<br/>Survey (ACS)</li> </ul>                                     |                                                                                                    | research process and saving |
| <ul> <li>InfoGroup data on religious<br/>congregations for the<br/>United States</li> </ul> | <ul> <li>InfoGroup data on religious<br/>congregations for the<br/>United States</li> </ul>                                 |                                                                                                    |                             |
| <ul> <li>Religious Congregations and<br/>Membership Study from<br/>1980 to 2000</li> </ul>  | <ul> <li>Religious Congregations and<br/>Membership Study from<br/>1980 to 2000</li> </ul>                                  |                                                                                                    |                             |
| <ul> <li>Carbon Emissions data<br/>for 2002 from the Vulcan<br/>Project</li> </ul>          | <ul> <li>Carbon Emissions data<br/>for 2002 from the Vulcan<br/>Project</li> </ul>                                          |                                                                                                    |                             |
|                                                                                             | <ul> <li>Updates to ACS and Census<br/>2010 data including urban<br/>supplement and Census Zip<br/>Codes (ZCTAs)</li> </ul> |                                                                                                    |                             |
|                                                                                             | <ul> <li>County-based Religion Data</li> </ul>                                                                              |                                                                                                    |                             |
|                                                                                             | <ul> <li>County and zip based<br/>business pattern data</li> </ul>                                                          |                                                                                                    |                             |
|                                                                                             | <ul> <li>Crime data from the FBI<br/>Uniform Crime Reports</li> </ul>                                                       |                                                                                                    |                             |
|                                                                                             | • Ireland Census data from 1863 to 2001                                                                                     |                                                                                                    |                             |

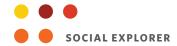

## **Mapping Functionality**

| mapping randiditanty                                                                            |                                                                                                    |                                                                                                    |  |
|-------------------------------------------------------------------------------------------------|----------------------------------------------------------------------------------------------------|----------------------------------------------------------------------------------------------------|--|
| Before                                                                                          | After                                                                                                    | Benefit to User                                                                                                    |  |
| <ul> <li>Find tool instantly locates<br/>addresses, cities, zip codes,<br/>and towns</li> </ul> | <ul> <li>Find tool instantly locates<br/>addresses, cities, zip codes,<br/>and towns</li> </ul>                      | Researchers at all levels can quickly customize maps to their exact specifications, allowing them to analyze data quickly and with as much precision as possible |  |
| Convert maps into reports                                                                       | Convert maps into reports                                                                                            |                                                                                                    |  |
|                                                                                                 | Navigate map menus by<br>category, map set, and year                                                                 |                                                                                                    |  |
|                                                                                                 | Ability to turn map layers     on and off                                                                            |                                                                                                    |  |
|                                                                                                 | Enhanced geographical labeling                                                                                       |                                                                                                    |  |
| Share Functionality                                                                             |                                                                                                    |                                                                                                    |  |
| Ability to send link to current map                                                             | Ability to save, share, and embed interactive maps and projects for blogs, Facebook, Twitter, and other social media | Researchers can easily share information with their peers, increasing interactivity, productivity, and encouraging collaboration                                 |  |
| Visualization Tools                                                                             |                                                                                                    |                                                                                                    |  |

## Visualization lools

Density displayed through map shading

Variables can be displayed through shaded area, bubbles, or dot density maps

Allows users to analyze data in a way not previously possible, providing a more informed research experience

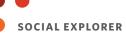

## **How It Works**

- Improved search technology for finding addresses and places
- 2 A single sign-on and sign-up for users of Facebook and Google+
- **3** Easily turn maps into reports
- 4 Map customization gives users full control over color schemes, the ability to turn geographical layers on or off, and much more, ensuring that researchers at all levels can easily create maps to their exact specifications
- 5 Improved map interface makes it easier to browse data, allowing users to quickly navigate their maps
- 6 New visualization features, such as bubble maps, allow users to inspect data in a way not previously possible, providing a more informed research experience
- 7 Enhanced functionality makes it even simpler for users to zoom in and out of maps and change their geography

Social Explorer provides easy-to-use tools for visual exploration of demographic information, from census and economic data to election and religion data, and more. With these interactive online tools, users can visually explore change over time and understand the patterns behind the raw numbers.

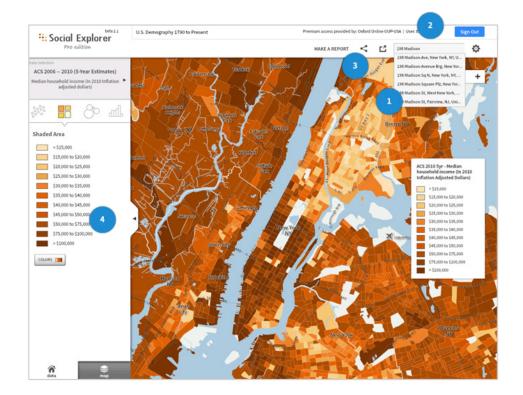

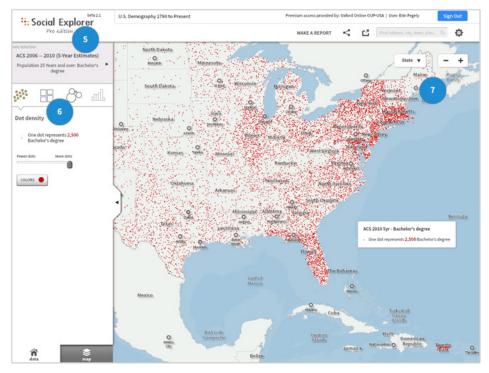

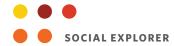

# **Moving to the New Social Explorer**

#### **Transition**

A beta site for the new site is now available at beta.socialexplorer.com. We encourage you to start exploring and familiarizing yourself with the new site now.

The new *Social Explorer* site will become available on June 20, 2013. At this point all visitors to www.socialexplorer.com will be presented with a banner giving them the option to either continue onto the new site or return back to the previous version of the site at old.socialexplorer.com

Users will have this option until July 24, 2013, enabling them to update bookmarks and links and become familiar with the new site. Although we will be retaining the old site for the first month of this transition, we would like to encourage all users to visit the new site as soon as possible so that they can reap the many benefits of the new platform and content.

### **Accessing Social Explorer**

| Access Method         | Information                                                                                                    |
|-----------------------|----------------------------------------------------------------------------------------------------|
| Library Card Access   | The existing login URL, www.socialexplorer.com, will remain the same                                                                                                    |
| IP Authentication     | Links to www.socialexplorer.com do not need to change as these will automatically go the new site                                                                                                    |
| Referring URL         | All referring URLs will automatically send users to the new Social Explorer site                                                                                                    |
| Athens and Shibboleth | If logging in via MyAthens or Shibboleth, users will automatically be sent to the new <i>Social Explorer</i> site. If using WAYFless URLs you will need to contact us in order for us to provide you with new details |
| Username and Password | If you currently login directly to www.socialexplorer.com to view <i>Social Explorer</i> you do not need to do anything in order to see the new site                                                                  |
| EZProxy               | EZProxy details will remain the same. You do not need to do anything in order to see access the new site.                                                                                                    |
|                       |                                                                                                    |

Please contact us at onlinesubscriptions@oup.com if you need assistance.

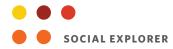

#### **Updating Links and Bookmarks**

Any bookmarks to www.socialexplorer.com will automatically direct users to the new site. Bookmarks further into the previous version of *Social Explorer* will have automatic redirects in place to the new page.

Any projects currently saved to personal accounts will be moved over to the new site.

### **Browser Compatibility**

All current standard web browsers will be supported, including:

- IE8/Windows
- IE7/Windows
- IE6/Windows (version 6.0.2900.2180 or higher)
- Firefox 3/Windows
- Firefox 2/Windows

- Firefox 1/Windows
- Firefox 2/Macintosh
- Firefox 1/Windows
- Safari 3/Macintosh
- Safari 2/Macintosh

For maps to display, Flash version 9 or higher is required. Pages will also display on other browsers. Please feel free to contact us if you have a specific browser or platform question.

# How to Market the New Social Explorer Site to Your Patrons

Oxford University Press is here to help you through this transition; below are just a few ways that we can help you market the new *Social Explorer* site to your patrons. Please contact us onlinemarketing@oup.com if we can be of any further assistance.

**In-library support** - A variety of promotional items are available to you free of charge to help you promote new site within your institution. Please visit www.oxfordonline.com for additional information or contact library.marketing@oup.com.

**Training Opportunities** – we are pleased to offer live demonstrations and training sessions hosted by our product expert, introducing you to the new *Social Explorer*. Demonstrations are conducted using a service called WebEx – all you need is a phone and a computer with an internet connection.

On-site training opportunities can also be arranged where necessary. Please contact us at online. training@oup.com for additional details or to schedule a demonstration.

**How To Videos** - Quick "How To" videos will be available on the site at launch.

**Increase your usage** – we would be happy to provide you with an email template, which you can then use to let your faculty know that *Social Explorer* has relaunched. Please contact us library. marketing@oup.com for further information.

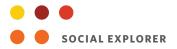

## **Contact Us**

#### **Purchasing Options and Free Trials**

To learn more, request pricing, or to set up a free trial, contact your library sales representative.

#### **CUSTOMERS IN NORTH AND SOUTH AMERICA**

Email: library.sales@oup.com Telephone: 1.800.624.0153

Fax: 919.677.8877

#### **CUSTOMERS OUTSIDE NORTH AND SOUTH AMERICA**

Email: institutionalsales@oup.com Telephone: +44 (0) 1865 353705

Fax: +44 (0) 1865 353308

Transitional Process & In-library Support

#### **ENSURING A SMOOTH TRANSITION**

If you have any queries leading up to the relaunch or suggestions about how we could improve this transitional process for you, please do not hesitate to contact us at onlinemarketing@oup. com

#### **IN-LIBRARY SUPPORT**

Oxford is pleased to provide you with a variety of tools to help you promote *Social Explorer* in your library including:

- Onsite and remote training opportunities
- Online tutorials, videos, and quick user guides
- Promotional tools including customizable email templates, posters, bookmarks, and more

To request any of the promotional tools, or to offer suggestions about other ways we can help support your library, please email us at onlinemarketing@oup.com

#### Tell us What you Think

Do you have any suggestions on how we could improve this transitional process for you? Please let us know at library.marketing@oup.com